# 新TreeFoamの紹介 (TreeFoam ver 3.16.230530)

## <変更内容>

1. 流体−固体の熱連成解析、固体の熱ひずみ解析を追加 2. displayServer「wayland」対応

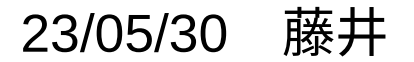

1. 流体−固体の熱連成解析、固体の熱ひずみ追加

流体-構造連成解析に加え、熱連成と固体の熱ひずみを追加した。 これにより、

- ・流体-構造連成(流体圧力⇔構造変位を計算)
- ・流体-固体間の熱連成(流体固体の熱移動⇔温度分布を計算)
- ・固体の熱ひずみ(温度分布⇔固体の熱ひずみを計算)

を連成させて、計算することができる。

全て連成させる場合、圧力p、温度T、変位pointDisplacement fieldが扱えるsolverに限られる。 (rohoPinpleFoam、buoyantPimpleFoam等のsolver)

熱連成のみであれば、温度T fieldが扱えるsolverであれば、固体との熱連成解析ができる。 (多数のsolverで計算できる)

<連成計算方法>

TreeFoamのメニュー「計算」>「流体-構造連成解析」 を選択して、設定dialogを表示させる。 ここで連成計算に必要な設定を行う。

今回より、「連成する項目」を追加している。 ここで、連成項目を選択する。

fsi:流体構造連成とcht:流体固体熱連成は、その変化速度に 大きな差がある事が多い。

 変位の変化速度 >> 温度変化速度 この為、連成計算するタイミングを各々独立して設定できる 様にしている。

詳細は、TreeFoamマニュアルの 「8-4.流体−構造連成解析」を参照。

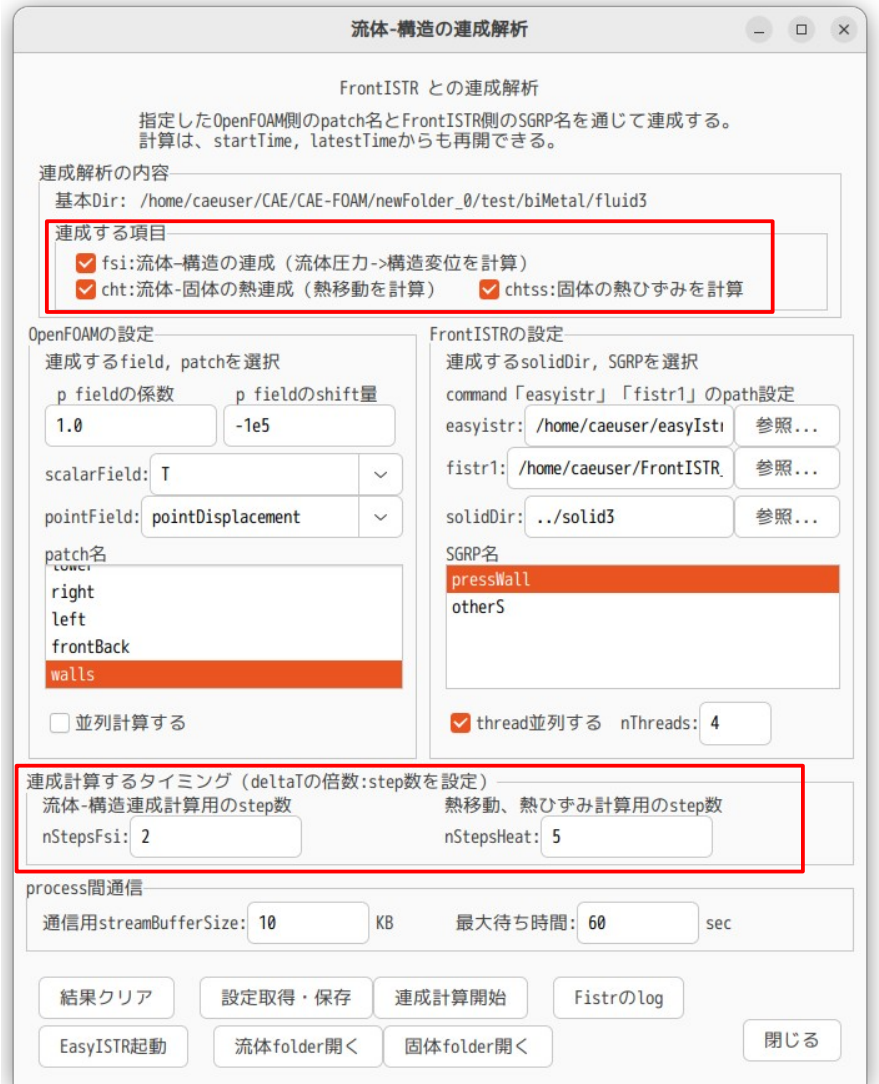

<流体固体の熱連成方法>

流体−固体間の熱移動は、以下の方法で行っている。

1) 固体のSGRP面の温度を流体のpatch面にmapping

2) patch面の温度勾配と流体の熱伝導率から熱流束を算出し、出力

3) 流体側の熱移動を計算(deltaT秒後の温度分布算出)

4) 出力した熱流束を固体のSGRP面にmapping

5) FrontISTRを起動して固体の熱移動を計算(deltaT秒後の温度分布算出)

6) 固体のSGRP面の温度を流体のpatch面にmapping( 1)に戻る)

patch面の熱流束は、以下で算出している。

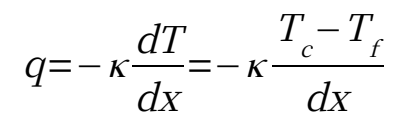

Tc: cell中心の温度[K] Tf: face中心の温度[K] dT/dx: 温度勾配[K/m] κ: 熱伝導率[W/mK] q: 熱流束[W/m2]

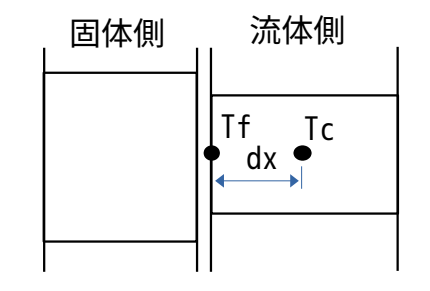

#### <計算例>

#### biMetal 高温流体中に配置しているバイメタル solver:buoyantPimpleFoam

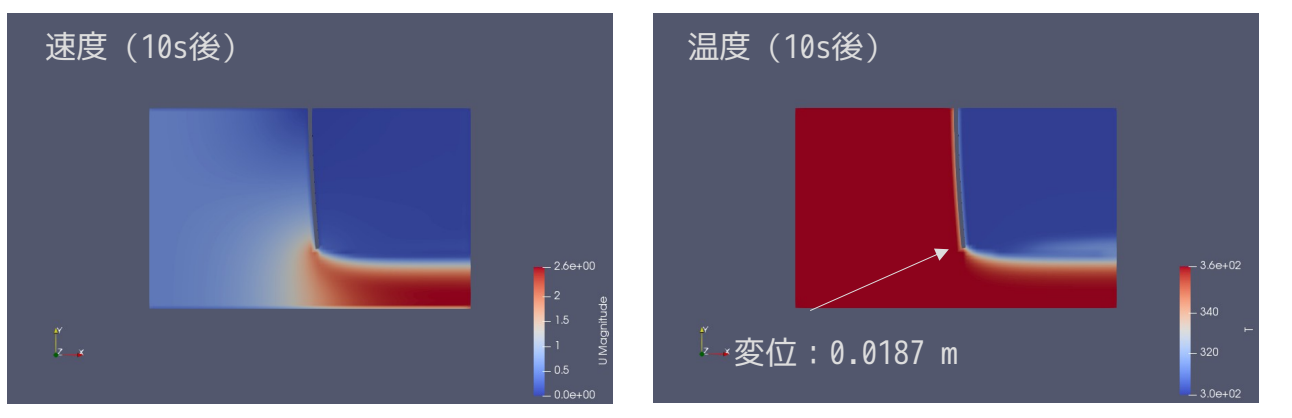

バイメタルが発振しない様に 減衰を与えて、1次の振動を抑えて解析 バイメタル:圧力、温度上昇で変位

### バイメタルの変位 圧力:0.0083 m 温度:0.0104 m

#### fire メタンの燃焼と固体の熱連成 solver:reactingFoam

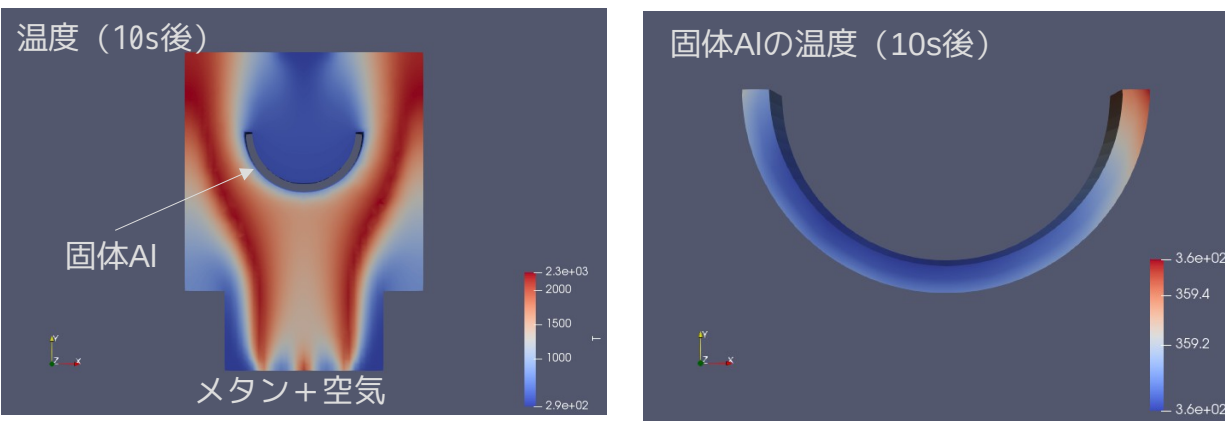

流体固体の熱連成のみ 温度T fieldを扱うsolverで適用できる。

上記例のcaseは、TreeFoamに含めている。

<流体固体間の熱連成計算の検証> 流体個体間の熱移動は、熱流束を介して熱移動を計算している。 この計算の確からしさを検証する為に、OpenFOAMの標準のsolver「chtMultiRegionFoam」で確認する。 (chtMultiRegionFoamは、流体固体間の熱移動を計算するsolver) 同じモデル、同じ条件で連成解析結果とchtMultiRegionFoamの計算結果を比較する。 モデル:空気の流れ中にCuの円柱を配置。円柱の底面に186e3 W/m2 の熱流速を与える。

円柱は、熱流束の発熱と、空気の流れで冷却される

熱連成計算 (3秒後)

 $\sim$ 

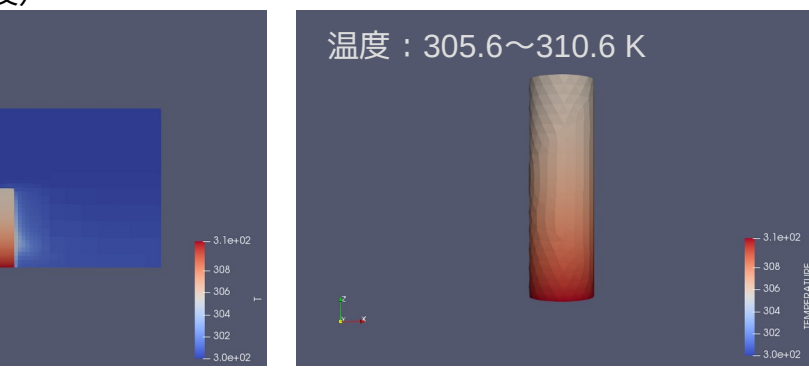

 $-308$ 

# OF-v2206のchtMultiRegionFoam計算(3秒後) 温度:305.7〜310.5 K  $-3.1e+0$  $-308$ 304  $x \rightarrow x$

#### 円柱を断熱して熱流束を与えた場合

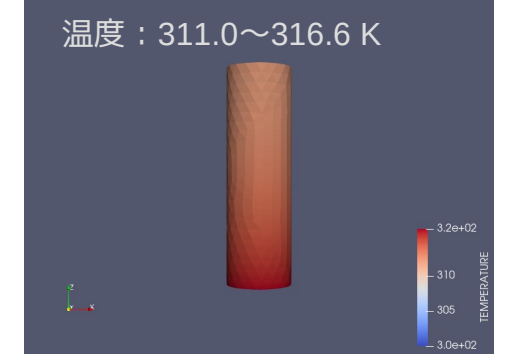

計算結果は、熱連成計算とchtMultiRegionFoamの 計算結果は、良く合致している。 円柱を断熱した状態では、max316.6Kまで温度上 昇しているので、空気側に6K分熱移動している。

# 2. displayServer「wayland」対応

ubuntu2204のリリース時期は、displayServerがX11からwaylandへの移行期。 ubuntu2204のリリース時は、displayServerを「X11」or「wayland」にするか選択できた。 この時期は、QtAppがwaylandに対応しておらず、SalomeやTreeFoamのgridEditorの動作が不安定。 この為、ubuntu2204をX11で起動していた。

 → 5/23のubuntu2204のupdateから、displayServer「X11」が選択できなくなった。 (waylandに完全移行した)

これにより、displayServerをwaylandに設定した上で、擬似的にX11的な動作をさせる為に、 TreeFoamの起動時に、 export GDK\_BACKEND=x11

の環境変数を追加。